נוכל לבחור למי לשלוח מסר, ובתיבת פעולות נבחר באפשרות 'שליחת מסר'.

פעולות עבור המשתמשים הנבחרים... יש לבחור...

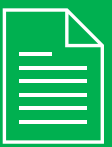

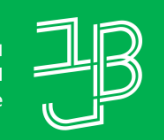

 $\div$ 

המכללה האקדמית בית ברל Beit Berl College

המרכז להוראה ולמידה مركز تدريس وتعلم The Teaching & Learning Center

## **דוח רשימת סטודנטים שצפו במשאב או פעילות מסוימים**

## **רוצים לדעת האם הסטודנטים צפו במשאבים ובפעילויות הקורס?**

הדוח מאפשר לדעת מי מהסטודנטים צפה בפעילויות ובמשאבים של הקורס כדי לקבל תמונה כוללת על תהליך הלמידה בקורס.

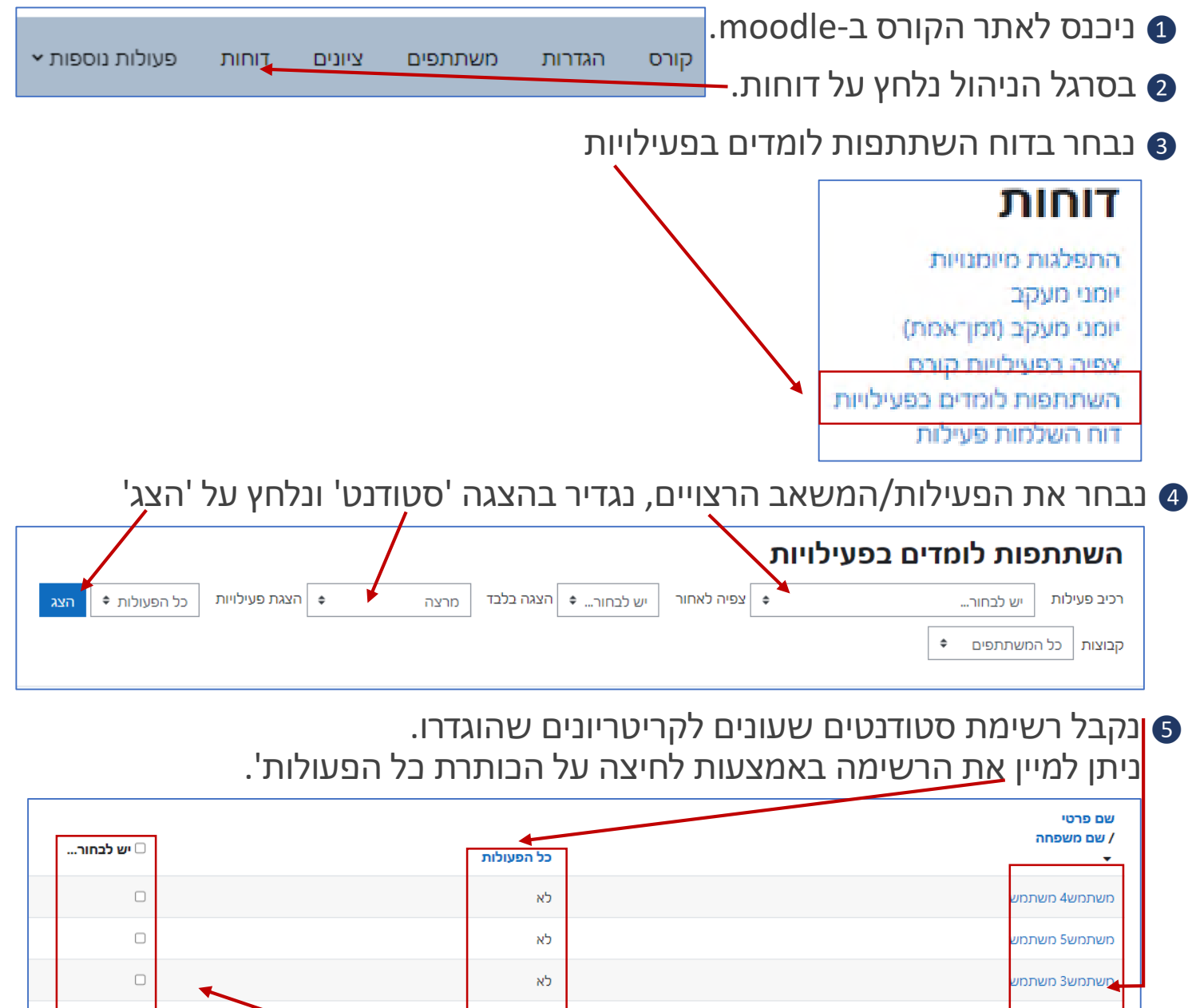

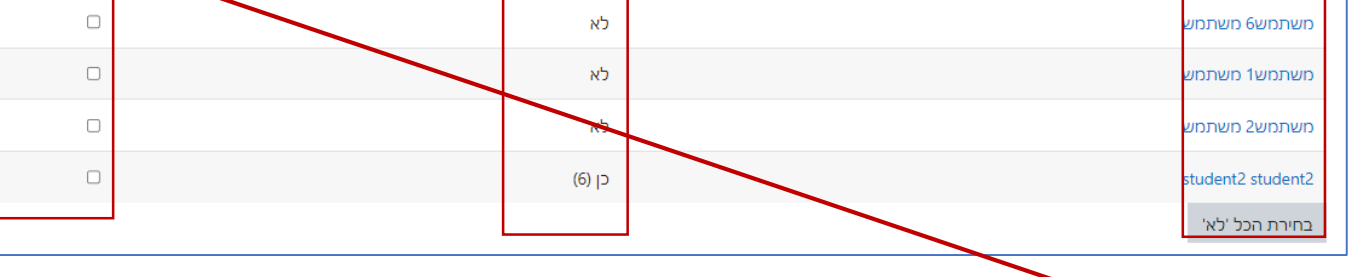

ניתן לסמן  $\sim$  בתיבה שלצד שמם של הסטודנטים כדי לשלוח להם מסר.  $\bullet$ 

ה נגלול לתחתית הרשימה.  $\bullet$ 

<sup>8</sup> ייפתח חלון, נקליד ההודעה ונשלח. תגובות הסטודנטים תתקבלנה כאן.

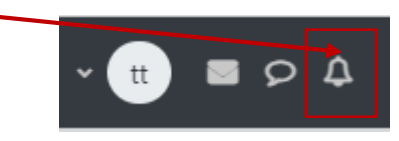